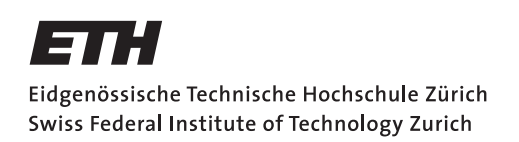

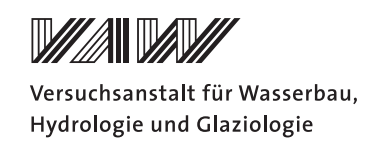

# **Benutzeranleitung für BREACH\_MACCHIONE**

# **Inhaltsverzeichnis**

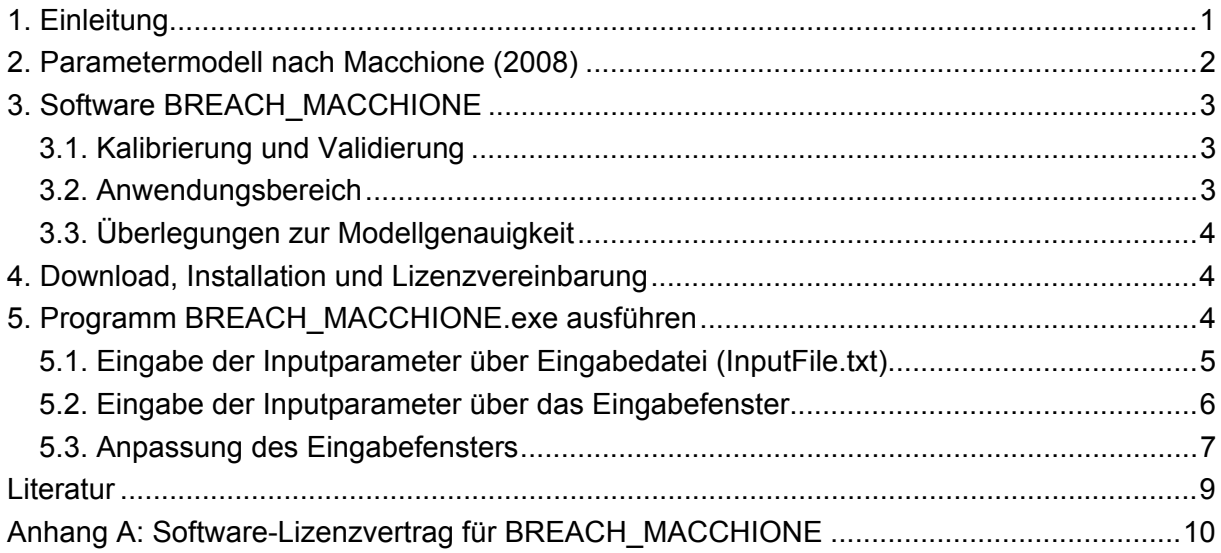

# <span id="page-0-0"></span>**1. Einleitung**

BREACH\_MACCHIONE ist ein Parametermodell zur Berechnung des Breschenabflusses bei progressiven Dammbrüchen kleiner Stauanlagen basierend auf dem Parametermodell nach Macchione (2008). Die Software wurde im Rahmen eines Projektes im Auftrag des Amtes für Abfall, Wasser, Energie und Luft des Kantons Zürich (AWEL) erstellt (VAW, 2011). Das Modell wurde entwickelt für die Verhältnisse der kleinen Stauanlagen des Kantons Zürich und ist somit nur auf einen bestimmten Anwendungsbereich kalibriert. Eine Anwendung für Dämme kleiner Stauhaltungen ausserhalb des Kantons Zürich mit ähnlichen Verhältnissen ist durchaus denkbar. Die Anwendbarkeit liegt im Ermessen des anzuwendenden Ingenieurs. Die Benutzeranleitung fasst die zentralen Punkte zur praktischen Anwendung der Software BREACH\_MACCHIONE zusammen. Als Erstes wird das Parametermodell nach Macchione (2008) allgemein erklärt und anschliessend auf das kalibrierte Parametermodell BREACH\_MACCHIONE im Speziellen eingegangen. Danach wird die Installation, die Li-

zenzvereinbarung und die Handhabung des Programms BREACH\_MACCHIONE erläutert. Abschliessend wird gezeigt, wie man das Eingabefenster des Programms benutzerfreundlicher gestalten kann.

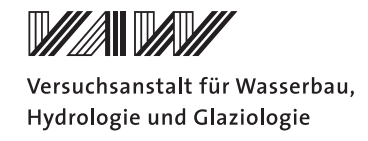

## <span id="page-1-0"></span>**2. Parametermodell nach Macchione (2008)**

Das Parametermodell nach Macchione (2008) ermöglicht die Berechnung des maximalen Breschenabflusses  $Q_{B,max}$  sowie die Basisbreite der Bresche  $B_B$  für progressive Dammbrüche durch Überströmung. Das Parametermodell ist gut dokumentiert und in zwei Publikationen veröffentlicht (Macchione, 2008; Macchione und Rino, 2008).

Die Bresche bildet sich in einer ersten Phase bis zum Erreichen des natürlichen Untergrunds dreiecksförmig aus ([Abbildung 1\)](#page-1-1). In einer zweiten Phase schreitet die seitliche Ausbreitung trapezförmig fort. Dabei wird das Dreieck unter dem natürlichen Untergrund nicht mehr berücksichtigt.

Die Zuflüsse in das Reservoir wurden in der Herleitung des Parametermodells vernachlässigt (Macchione, 2008). Der Zufluss wird in der vorliegenden Anwendung jedoch in den entsprechenden Formeln berücksichtigt. Die Bilanzierung des Stauvolumens wird über eine Stauvolumen-Stauhöhen-Beziehung gemacht. Durch die Vorgabe dieser Beziehung wird die Talform berücksichtigt. Die seitliche Neigung der Bresche wird über den Breschenböschungswinkel β vorgegeben. In der Bresche wird von einer kritischen Abflusstiefe *h<sub>c</sub>* ausgegangen. Der einzige Kalibrierungsparameter  $v_e$  ist ein Mass für die Erosionsgeschwindigkeit und hat einen starken Einfluss auf den Breschenabfluss. Weitere Eingabegrössen sind das Stauvolumen  $V_w$ , die Dammhöhe  $H_D$ , die Dammkronenbreite  $B_K$ , die Dammböschungsneigung  $m_D$ und der Zufluss *Qin*.

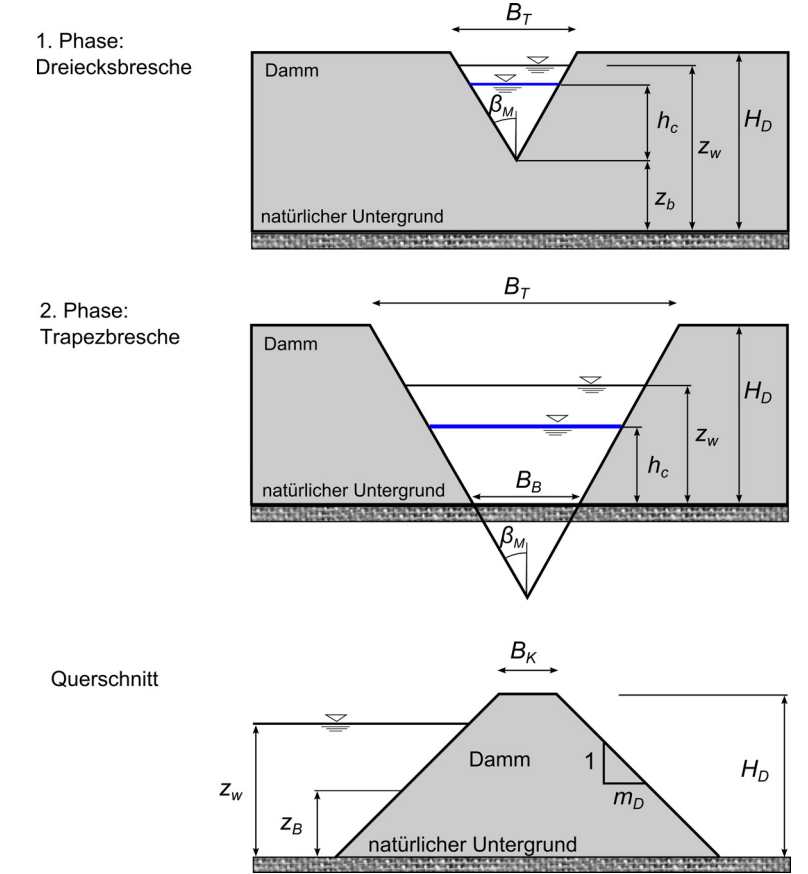

<span id="page-1-1"></span>**Abbildung 1. Entwicklung der Bresche nach Macchione (2008). Abbildung adaptiert nach Macchione (2008).** 

# <span id="page-2-0"></span>**3. Software BREACH\_MACCHIONE**

## <span id="page-2-1"></span>*3.1. Kalibrierung und Validierung*

Der Einfluss der massgebenden Parameter auf den maximalen Breschenabfluss Q<sub>B,max</sub> wurde mit einem auf physikalische Laborversuche kalibrierten numerischen 2-D Modell mit BASEMENT untersucht. Volz *et al.* (2010) haben zwei unterschiedliche physikalische Laborversuche mit BASEMENT numerisch nachgerechnet. Zum einen wurde ein ebener Dammbruch von Schmocker & Hager (2009) und zum anderen ein räumlicher Dammbruch von Pickert *et al.* (2011) modelliert. In beiden Fällen handelt es sich um homogene Dämme mit eng gestufter Kornverteilung (quasi Einkornmaterial). Der in den Laborversuchen beobachtete Dammbruchprozess konnte - auch im zeitlichen Verlauf - zufriedenstellend im kalibrierten numerischen Modell nachgebildet werden.

Mit dem kalibrierten 2-D Modell wurden die massgebenden Parameter variiert und der Einfluss auf den maximalen Breschenabfluss untersucht (VAW, 2011). Gestützt auf die numerische Untersuchung konnte das Parametermodell nach Macchione (2008) auf die Verhältnisse der kleinen Stauanlagen im Kanton Zürich kalibriert werden und wird als Software BREACH\_MACCHIONE zur Verfügung gestellt. Das BREACH\_MACCHIONE Modell wurde anhand von 4 Prototypversuchen aus Norwegen (IMPACT, 2004) validiert (VAW, 2011).

# <span id="page-2-2"></span>*3.2. Anwendungsbereich*

Das Modell BREACH\_MACCHIONE ist für die im Kanton Zürich vorhandenen homogenen Dämme kleiner Stauanlagen mit weit gestufter Kornverteilung (Moränenmaterial) und die vorliegende Grössenordnung und Verhältnisse kalibriert worden. Somit ist grundsätzlich der Anwendungsbereich auf kleine homogene Dämme im Kanton Zürich beschränkt ([Tabelle 1\)](#page-2-3). Denkbar ist aber auch eine Anwendung des Modells auf andere kleine Dämme, bei welchen die massgebenden Parameter in die Bandbreite fallen, die zur Kalibrierung verwendet wurde. Zudem sollten vergleichbare Dammmaterialen und Stauhaltungsformen vorliegen.

Der Benutzer braucht nur die massgebenden Parameter Stauvolumen *V<sub>w</sub>*, Dammhöhe *H*<sub>D</sub> (entspricht bei Volleinstau der Stauhöhe), Dammkronenbreite B<sub>K</sub>, Dammböschungsneigung *m*<sub>D</sub> und Hochwasserzufluss  $Q_{in}$  einzugeben.

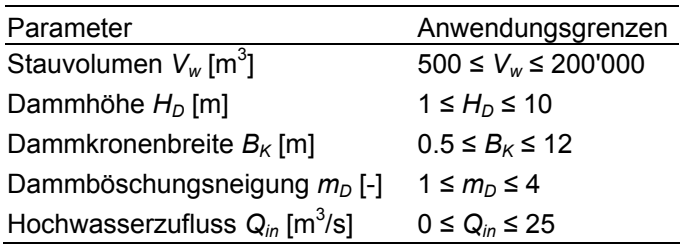

<span id="page-2-3"></span>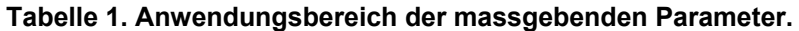

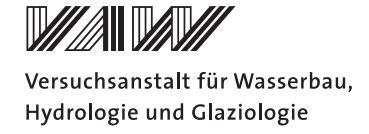

# <span id="page-3-0"></span>*3.3. Überlegungen zur Modellgenauigkeit*

Im Gegensatz zum Schüttmaterial in den Laborversuchen mit eng gestufter Kornverteilung (quasi Einkornmaterial), sind die homogenen Dämme im Kanton Zürich aus Moränenmaterial (weit gestufte Kornverteilung und kohäsiven Eigenschaften) aufgebaut. Das Erosionsverhalten homogener Dämme aus Moränenmaterial ist im Labor- oder Prototypversuch noch unzureichend erforscht. Zudem kommt, dass die genaue Kornverteilung des Dammmaterials oft unbekannt ist.

Durch Anpassungen gewisser Parameter wurde versucht, den kohäsiven Materialeigenschaften im numerischen Modell Rechnung zu tragen. Zum einen wurde, die kritische Sohlenschubspannung erhöht, um den durch die Kohäsion verursachten grösseren Erosionswiderstand zu berücksichtigen. Zum anderen wurde die für die Berechnung der Sohlenschubspannung massgebende Rauhigkeit erhöht. Damit soll der Formrauhigkeit Rechnung getragen werden, die durch den Geschiebetransport verursacht wird. Die Bestimmung der Rauheit allein aufgrund der Korngrössen unterschätzt die Sohlreibung. Im Weiteren wurden steile Breschenböschungswinkel zugelassen, welche sich aufgrund der Kohäsion ausbilden können.

Um die Sensitivität dieser Annahmen abschätzen zu können, wurde im numerischen 2-D Modell die Transportkapazität halbiert, sowie verdoppelt. Eine Halbierung der Transportkapazität ergibt einen um 30 % reduzierten maximalen Breschenabfluss. Eine Verdoppelung der Transportkapazität ergibt einen um 35 % erhöhten maximalen Breschenabfluss. Eine genauere quantitative Bestimmung der Unsicherheiten scheint angesichts des komplexen Phänomens nicht möglich. Die durchgeführte Validierung hat jedoch gezeigt, dass die maximalen Breschenabflüsse des BREACH\_MACCHIONE Modells gut mit den Beobachtungen des Prototypenversuchs übereinstimmen.

# <span id="page-3-1"></span>**4. Download, Installation und Lizenzvereinbarung**

Die Datei BREACH\_MACCHIONE.zip kann unter www.basement.ethz.ch heruntergeladen werden. Die Datei BREACH\_MACCHIONE.zip muss zuerst dekomprimiert werden. Die Installation wird gestartet mit einem Doppelklick auf Setup.exe. Es öffnet sich ein Fenster in welchem die Lizenzvereinbarung (siehe Anhang A) akzeptiert werden muss, bevor mit einem Klick auf *Weiter* die Installation startet. Dadurch werden die Dateien BREACH\_MACCHIONE.exe, Benutzeranleitung.pdf und Lizenzvereinbarung.txt sichtbar.

# <span id="page-3-2"></span>**5. Programm BREACH\_MACCHIONE.exe ausführen**

Das Programm wird mit einem Doppelklick auf BREACH\_MACCHIONE.exe gestartet. Dadurch öffnet sich das Eingabefenster [\(Abbildung 2](#page-4-1)).

Durch die erste Abfrage wird festgelegt, auf welche Art die Inputparameter eingegeben werden sollen. Zur Auswahl steht die Eingabe über eine Eingabedatei oder die Eingabe über das Eingabefenster mit der Tastatur. Wird die Frage mit *j* (und darauf folgend die Eingabetaste Enter) beantwortet, werden die Inputparameter aus der Datei *InputFile.txt* gelesen.

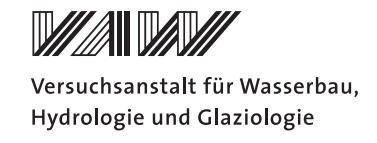

Wird die Eingabe mit *n* beantwortet, wird die Eingabe über die Konsole mit der Tastatur gemacht.

Das Einlesen über die Eingabedatei erlaubt die Berechnung des maximalen Breschenabflusses mehrerer Stauanlagen in einem Berechnungsgang.

| <b>EX D: \BREACH MACCHIONE.exe</b>                                                                                                    |                                                                        |   |   |  |  |   |  |  |  |  |  |  |  |  |  |
|----------------------------------------------------------------------------------------------------|------------------------------------------------------------------------|---|---|--|--|---|--|--|--|--|--|--|--|--|--|
|                                                                                                    |                                                                        |   |   |  |  |   |  |  |  |  |  |  |  |  |  |
|                                                                                                    |                                                                        | ŧ | ŧ |  |  |   |  |  |  |  |  |  |  |  |  |
|                                                                                                    |                                                                        |   |   |  |  |   |  |  |  |  |  |  |  |  |  |
|                                                                                                    |                                                                        |   |   |  |  | ť |  |  |  |  |  |  |  |  |  |
| Programm BREACH_MACCHIONE zur Berechnung des maximalen Breschenabflusses<br>QBmax beim progressiven Dammbruch nach Macchione (2008),<br>lkalibriert fuer Daemme kleiner Stauanlagen im Kanton Zuerich.<br>Adaptiert nach Macchione F. (2008): Model for predicting floods<br>due to earthen dam breaching. I: Formulation and evaluation.<br> Journal of Hydraulic Engineering, 134<12>, 1688-1696.<br> Copyright (c) 2011 ETH Zurich, VAW<br>Erstellt im Auftrag des Amtes fuer Abfall, Wasser, Energie und Luft<br>des Kantons Zuerich (AWEL). |                                                                        |   |   |  |  |   |  |  |  |  |  |  |  |  |  |
|                                                                                                    | Wollen Sie die Eingabeparameter aus dem InputFile.txt einlesen? (.j/n) |   |   |  |  |   |  |  |  |  |  |  |  |  |  |

<span id="page-4-1"></span>**Abbildung 2. Eingabefenster von BREACH\_MACCHIONE.exe.** 

## <span id="page-4-0"></span>*5.1. Eingabe der Inputparameter über Eingabedatei (InputFile.txt)*

Der Name der Textdatei ist fest vorgegeben und kann nicht geändert werden. Sie muss im gleichen Ordner liegen wie die ausführbare Datei *BREACH\_MACCHIONE.exe*. Das *InputFile.txt* kann Kommentarzeilen enthalten, welche mit dem Rautezeichen # beginnen müssen ([Abbildung 3\)](#page-5-1). Die Eingabeparameterwerte liegen pro Stauanlage auf einer Zeile. Die Reihenfolge der Spalten muss so eingehalten werden, wie in der [Abbildung 3](#page-5-1) gezeigt. Das heisst, in der ersten Spalte stehen die Stauvolumina *Vw*, in der zweiten Spalte die Dammhöhen *H<sub>D</sub>*, in der dritten Spalte die Kronenbreiten B<sub>K</sub>, in der vierten Spalte die Dammböschungsneigungen  $m_D$  und in der fünften Spalte die Zuflüsse Q<sub>in</sub>. Die Parameterwerte sind durch Leer- oder Tabulatorzeichen zu trennen ([Abbildung 3\)](#page-5-1).

Fehlerhafte Eingaben im *InputFile.txt* werden im Eingabefenster angezeigt. Durch diese Hilfestellung lassen sich allfällige Fehler im *InputFile.txt* beheben.

Falls die Parametereingabe ausserhalb der vorgesehenen Anwendungsgrenze liegt, wird eine entsprechende Warnung ausgegeben. Das Programm verwendet zwar den eingegeben Wert, jedoch kann ein unzuverlässiges Resultat nicht ausgeschlossen werden (vor allem bei massiven Unter- bzw. Überschreitungen).

Die Ergebnisse werden zusammen mit den Eingabeparametern in eine Ausgabedatei *OuputFile4FileInput.txt* im gleichen Ordner geschrieben [\(Abbildung 4](#page-5-2)). Die Ausgabedatei

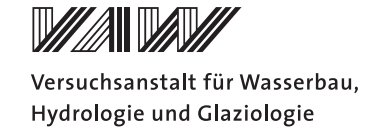

wird bei einer erneuten Berechnung jeweils überschrieben. Somit müssen Resultatedateien, die man behalten will, unter einem anderen Namen abgespeichert werden.

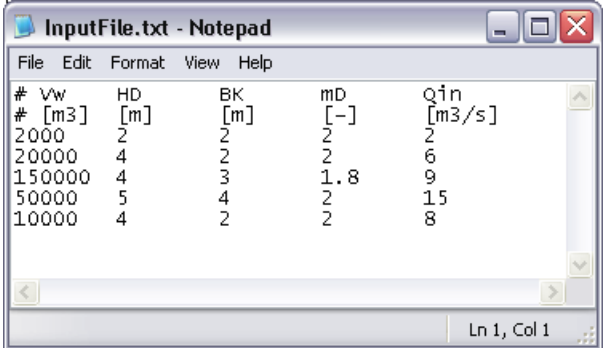

<span id="page-5-1"></span>**Abbildung 3: Parametereingabe über Eingabedatei** *InputFile.txt***.** 

| OutputFile4FileInput.txt - Notepad                                             |                                      |                            |                                                |                                                              |                                                                                     |                                                |   |  |  |  |
|--------------------------------------------------------------------------------|--------------------------------------|----------------------------|------------------------------------------------|--------------------------------------------------------------|-------------------------------------------------------------------------------------|------------------------------------------------|---|--|--|--|
|                                                                                |                                      | File Edit Format View Help |                                                |                                                              |                                                                                     |                                                |   |  |  |  |
| output file erstellt am: Thu Jun 09 17:02:49 2011                              |                                      | ۸                          |                                                |                                                              |                                                                                     |                                                |   |  |  |  |
| #∨w.<br>#[m3]<br>2000<br>20000<br>150000<br>50000<br>10000                     | - HD<br>[m]<br>ź<br>4<br>4<br>5<br>4 | BK.<br>[m]<br>22342        | mD.<br>$[-]$<br>2<br>2<br>1.8<br>$\frac{2}{2}$ | Qin<br>$\begin{array}{c} 2 \\ 6 \end{array}$<br>9<br>15<br>8 | QBMax<br>$[m3/s]$ $[m3/s]$<br>$7.3 - 1$<br>52.8<br>$152.2$ 29.4<br>97.5<br>37.7 8.6 | BВ<br>$\lceil m \rceil$<br>3.8<br>10.0<br>18.2 | ≣ |  |  |  |
| QBmax: Maximaler Breschenabfluss [m3/s]<br>BB: Breschenbreite an der Basis [m] |                                      |                            |                                                |                                                              |                                                                                     |                                                |   |  |  |  |
|                                                                                |                                      |                            |                                                |                                                              |                                                                                     |                                                | w |  |  |  |
|                                                                                |                                      |                            |                                                |                                                              |                                                                                     | $Ln_1$ , Col $1$                               |   |  |  |  |

<span id="page-5-2"></span>**Abbildung 4: Ausgabedatei** *OutputFile4FileInput.txt* **für die Eingabe über** *InputFile.txt***.** 

## <span id="page-5-0"></span>*5.2. Eingabe der Inputparameter über das Eingabefenster*

Entsprechend der Aufforderungen im Eingabefenster werden die verlangten Parameterwerte über die Tastatur eingegeben und mit der Eingabetaste (Enter) abgeschlossen. Daraufhin folgt eine Bestätigung oder Fehlermeldung der Eingabe. Falls die Eingabe ausserhalb der vorgesehenen Anwendungsgrenzen liegt, wird eine entsprechende Warnung ausgegeben. Das Programm verwendet zwar den eingegeben Wert, jedoch kann ein unzuverlässiges Resultat nicht ausgeschlossen werden (vor allem bei massiven Unter- bzw. Überschreitungen). Die Ergebnisse werden zusammen mit den Eingabeparametern in eine Datei *OutputFile.txt* im gleichen Ordner geschrieben. Die Datei *OutputFile.txt* wird jeweils überschrieben. Somit müssen Resultatdateien, die man behalten will, unter einem anderen Namen abgespeichert werden.

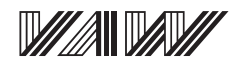

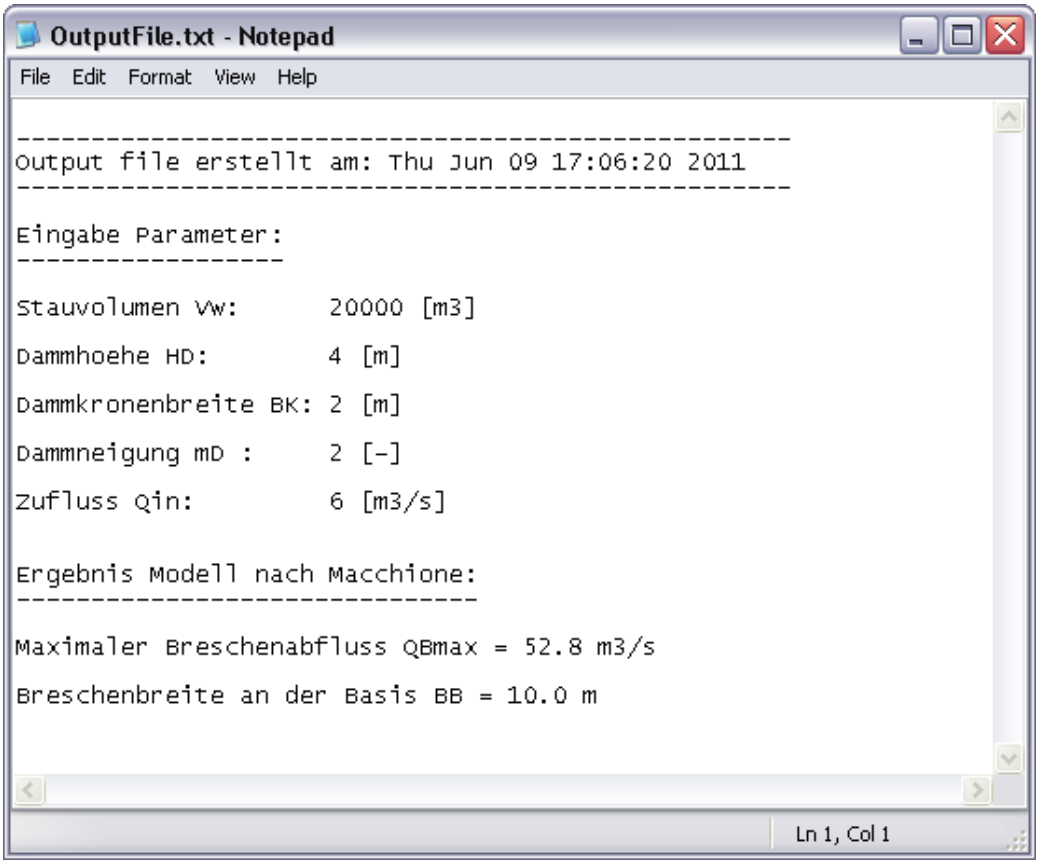

<span id="page-6-1"></span>**Abbildung 5: Ausgabedatei** *OutputFile.txt* **für die Eingabe über die Konsole mit der Tastatur.** 

Die Angabe der Breschenbreite an der Basis B<sub>B</sub> [\(Abbildung 4](#page-5-2) und [Abbildung 5\)](#page-6-1) soll es dem Anwender ermöglichen abzuschätzen, ob sich die berechnete Bresche für die gegebene Talund Dammgeometrie überhaupt ausbilden kann ([Abbildung 1](#page-1-1)).

# <span id="page-6-0"></span>*5.3. Anpassung des Eingabefensters*

Die hier beschriebene Anpassung des Eingabefensters gilt für Windows XP und kann auf anderen Windows Versionen leicht abweichen. Das Eingabefenster für BREACH\_MACCHIONE.exe kann relativ einfach leserlicher und bedienungsfreundlicher dargestellt werden: Per rechten Mausklick auf den oberen Balken des Eingabefensters ([Abbildung 2](#page-4-1)) *properties* auswählen. Damit öffnet sich das in [Abbildung 6](#page-7-0) links gezeigte Fenster. Unter *Font* wird die Schrift *Lucida Console* ausgewählt. Unter *Colors* wird der *Screen Text* blau und der *Screen Background* weiss gewählt. Nach Bestätigung der Eingaben auf die OK-Taste wird gefragt, ob die Eigenschaften nur für die jetzige Anwendung oder auch für zukünftige Anwendungen von BREACH\_MACCHIONE.exe verwendet werden sollen [\(Abbildung 6,](#page-7-0) rechts). Mit diesen Anpassungen erscheint auch bei zukünftigem Starten des Programms BREACH\_MACCHIONE das Eingabefenster entsprechend der [Abbildung 7.](#page-7-1)

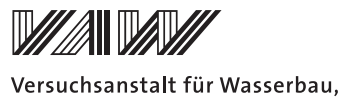

Hydrologie und Glaziologie

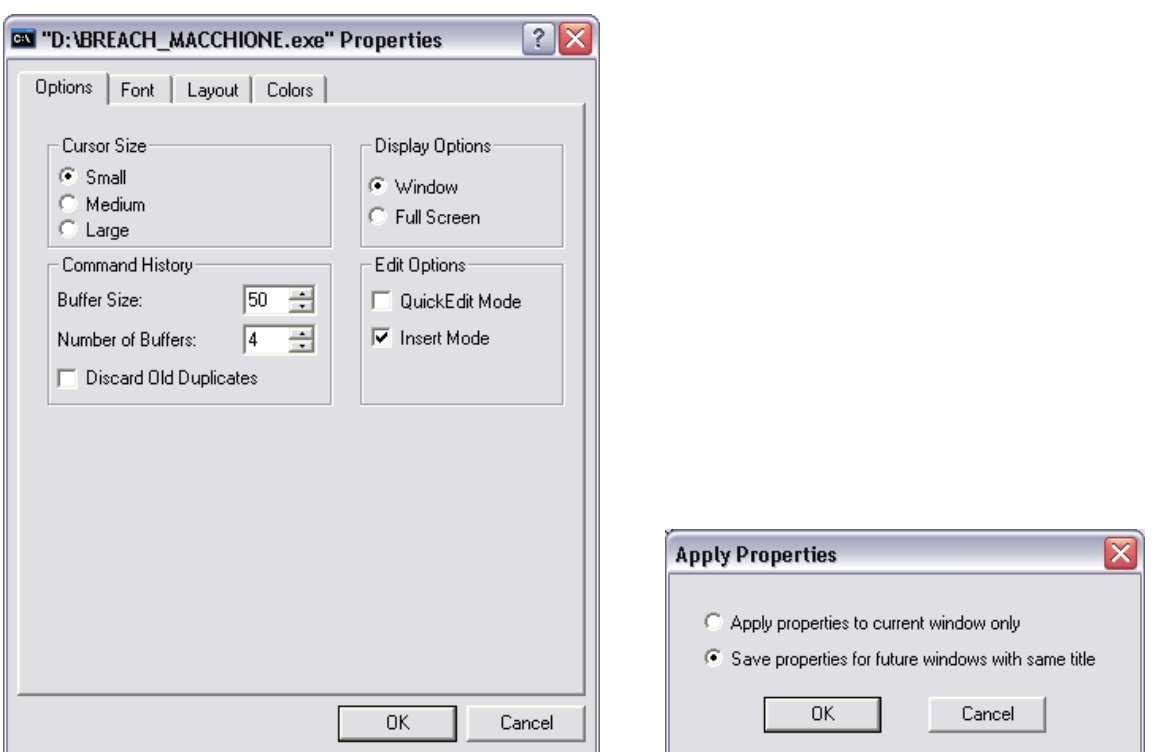

<span id="page-7-0"></span>**Abbildung 6. Fenster um die Eigenschaften des Eingabefensters anzupassen (links). Bestätigung der Änderungen für zukünftige Anwendungen von BREACH\_MACCHIONE.exe (rechts).** 

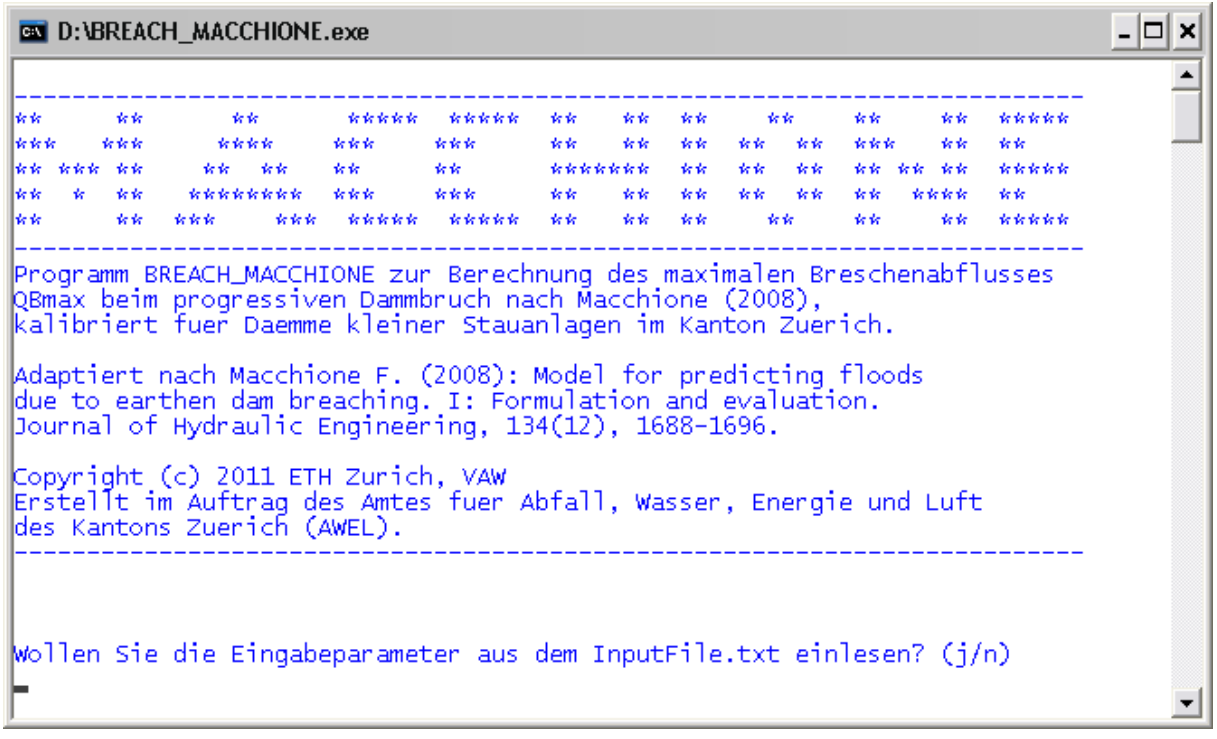

<span id="page-7-1"></span>**Abbildung 7. Formatiertes Eingabefenster von BREACH\_MACCHIONE.exe.** 

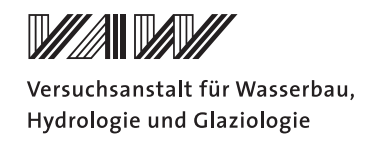

# <span id="page-8-0"></span>**Literatur**

- IMPACT (2004). Breach formation (WP 2). Technical report. Online erhältlich unter: www.impact-project.net/wp2\_technical.htm
- Macchione, F. (2008). Model for predicting floods due to earthen dam breaching. I: Formulation and evaluation. *Journal of Hydraulic Engineering*, **134**(12), 1688-1696.
- Macchione, F., Rino, A. (2008). Model for predicting floods due to earthen dam breaching. II: Comparison with other methods and predictive use. Journal of Hydraulic Engineering, **134**(12), 1697-1707.
- Pickert, G., Weitbrecht, V., & Bieberstein, A., (2011). Breaching of overtopped river embankments controlled by apparent cohesion. *Journal of Hydraulic Research*, **49**(2), 143- 156.
- Schmocker, L., & Hager, W. H. (2009). Modelling dike breaching due to overtopping. *Journal of Hydraulic Research*, **47**(5), 585-597.
- Versuchsanstalt für Wasserbau, Hydrologie und Glaziologie (VAW) der ETH Zürich (2011). Breschenbildung an Dämmen kleiner Stauanlagen im Kanton Zürich. Numerische Simulationen zur Beurteilung des Breschenabflusses bei progressiven Dammbrüchen. VAW Bericht 4289 (unveröffentlicht). Im Auftrag des Amtes für Abfall, Wasser, Energie und Luft des Kantons Zürich (AWEL), Schweiz.

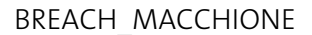

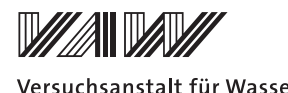

Versuchsanstalt für Wasserbau, Hydrologie und Glaziologie

## <span id="page-9-0"></span>**Anhang A: Software-Lizenzvertrag für BREACH\_MACCHIONE**

#### **Software-Lizenzvertrag**

#### **zwischen**

## **ETH Zürich Vertreten durch Prof. Dr. Robert Boes, VAW, Gloriastrasse 37/39 8092 Zürich (Lizenzgeber)**

**und** 

#### **Lizenznehmer**

#### **1. Definition der Software**

Das Softwarepaket "BREACH\_MACCHIONE" besteht aus der ausführbaren binären Datei BREACH\_MACCHIONE.exe und der Dokumentation (Benutzeranleitung). (zusammen als "Software" bezeichnet).

## **2. Lizenz der ETH Zürich**

ETH Zürich gewährt der Lizenznehmerin eine einfache, nicht-exklusive, weltweite, gebührenfreie Lizenz die Software gemäss den Bedingungen dieser Vereinbarung zu gebrauchen.

#### **3. Lizenzumfang**

#### *a. Nutzung*

Die Software erlaubt die Berechnung des maximalen Breschenabflusses und der Breschenbreite an Dämmen kleiner Stauhaltungen, welche durch Überströmung erodiert werden. Die Software wurde für Verhältnisse kalibriert, wie sie im Kanton Zürich vorliegen.

Für diesen vorhergesehenen Verwendungszweck darf die Software vom Lizenznehmer und seinen Mitarbeitern für nicht kommerzielle und für kommerzielle Zwecke benutzt werden. Das Anfertigen notwendiger Sicherheitskopien ist gestattet.

## *b. Nachahmung/ Modifizierung/Anpassung der Software*

Dem Lizenznehmer ist gestattet, die Software auf eigenes Risiko so anzupassen, dass er mit den anderen interoperativen Programmen auf die Software im Rahmen der gewährten Lizenz zugreifen kann.

Wenn der Lizenznehmer das Programm zusammen mit anderen interoperativen Programmen gemäss Artikel 21 URG verwenden möchte, so kann er schriftlich die Herausgabe des hierfür notwendigen Quellcodes vom Lizenzgeber verlangen. Falls der Lizenzgeber dieser Anfrage nach 30 Tagen und nach einmaliger Erinnerung nicht nachkommt, so darf sich der Lizenznehmer für den oben beschriebenen Zweck den Zugang zum Quellcode durch Dekompilieren der Software verschaffen.

Nachahmung oder Modifizierung der Software aus irgendeinem anderen Grunde ist nicht gestattet.

# *c. Vervielfältigung*

Der Lizenznehmer darf Unterlizenzen der Software an Dritte erteilen, sofern er den Lizenzgeber von sämtlichen Haftungsansprüchen aus den Unterlizenzen schadlos hält und ihm die Verpflichtungen zur Nutzung der Software aus dieser Lizenzvereinbarung auferlegt. Die Bestimmungen aus Absatz 8 bleiben gültig.

Der Lizenznehmer darf keine Gebühr für die Unterlizenzierung verlangen, die über eine Gebühr für das physische Kopieren und Verteilen der Software oder für allenfalls gewährte zusätzliche Garantieleistungen hinausgeht.

# **4. Pflichten des Lizenznehmers**

Die Software und durch die Software generierte Ausgaben müssen deutlich und genau folgenden Hinweis auf die Urheberschaft führen: Copyright ETH Zürich, VAW, 2011

# **5. Geistiges Eigentum und sonstige Rechte**

Dem Lizenznehmer stehen nur die im Rahmen dieses Vertrages ausdrücklich eingeräumten Rechte zu, einschliesslich aller Rechte an den Ergebnissen aus dem Gebrauch der Software.

Alle übrigen Rechte, insbesondere Immaterialgüterrechte, Eigentum etc., und alle nicht ausdrücklich übertragenen Verwendungsbefugnisse verbleiben bei der ETH Zürich.

# **6. Installation, Unterhaltung, Support, Upgrades oder neue Versionen**

## *Installation*

Der Lizenznehmer kann die Software BREACH\_MACCHIONE unter folgender Internetadresse herunterladen: [www.basement.ethz.ch.](http://www.basement.ethz.ch/)

ETH Zürich hat keinerlei Verpflichtung mit Bezug auf Unterhalt, Beratung, Upgrades oder neuen Versionen und übernimmt keinerlei Kosten im Zusammenhang mit Service, Verbesserungen oder Instandsetzungen der Software beim Lizenznehmer.

# **7. Gewährleistung**

ETH Zürich gibt keinerlei Gewährleistung betreffend folgender Punkte:

- Kaufmännischer Nutzen, zufriedenstellende Qualität oder Eignung für einen bestimmten Zweck.
- Genauigkeit der Ergebnisse, Qualität oder Leistungsfähigkeit der Software
- Verletzung von Rechten am geistigen Eigentum von Dritten.

# **8. Haftung**

Die ETH Zürich übernimmt keinerlei Haftung. Die ETH Zürich haftet weder für direkte noch indirekte Schäden sofern dies nicht zwingend gemäss Artikel 100 OR vorgeschrieben ist.

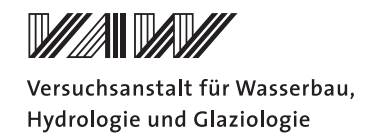

## **9. Vertragsdauer**

Diese Vereinbarung tritt durch erstmaligen Gebrauch durch den Lizenznehmer in Kraft.

Im Falle einer signifikanten Missachtung der Lizenzbestimmungen kann die ETH Zürich diese Vereinbarung jederzeit kündigen.

## **10. Keine Übertragung von Rechten und Pflichten**

Rechte und Pflichten aus dieser Vereinbarung sind nicht ohne die schriftliche Zustimmung des Lizenzgebers an Dritte übertragbar.

Insbesondere darf die Software nicht vom Lizenznehmer an Dritte verkauft, lizenziert oder vermietet werden.

## **11. Keine implizite Gewährung von Rechten**

Aus diesem Vertrag können die Parteien keine Rechte ableiten, die nicht explizit geregelt sind.

## **12. Teilnichtigkeit**

Sollten einzelne Bestimmungen dieses Vertrages unwirksam sein oder die Erfüllung unmöglich werden, so wird hierdurch die Wirksamkeit der übrigen Teile des Vertrages nicht beeinträchtigt. Die Vertragsparteien verpflichten sich für diesen Fall, unverzüglich die unwirksame Bestimmung durch eine zulässige wirksame Vereinbarung zu ersetzen, die nach ihrem Inhalt der ursprünglichen Absicht am nächsten kommt. Das Gleiche gilt im Falle einer Vertragslücke.

## **13. Anwendbares Recht**

Diese Vereinbarung sowie alle sich hieraus ergebenen Streitigkeiten unterliegen Schweizerischem Recht, abgesehen von Rechtsbestimmungen bezüglich geistigen Eigentums die zwingend ausländischem Recht unterliegen.

## **14. Gerichtsstand**

Im Falle von Streitigkeiten, Unstimmigkeiten oder Missverständnissen aus diesem Vertrag versuchen die Parteien zunächst die Angelegenheit untereinander einvernehmlich zu regeln. Kann keine Einigung erzielt werden, so ist Zürich ausschliesslicher Gerichtsstand.

**Durch erstmaligen Gebrauch der Software stimmt der Lizenznehmer den Lizenzbedingungen zu.**